#### WxAppBar Download For Windows

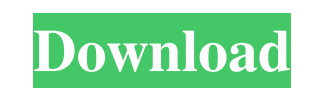

### **WxAppBar Crack+**

|---------- | ---------------| | Icon | The icon that will be displayed on the icon bar. This will be either the icon image or the 16x16 icon. | | Position | The position of the bar on the screen. Valid values are :  $\vert \vert \vert \vert \vert -1 \vert$  | Top left corner | -2 | Top | -3 | Top right corner | -4 | Bottom left corner | -5 | Bottom | -6 | Bottom right corner | -7 | Center of screen |---------- | ---------------| The icons for the control are generated by calling SetIconImage(name, size) A: If you need a pop up bar, there are a couple of examples here: Another good example here: A: You can create your own App Bar using the wxAppBar Activation CodeCtrl class that is contained in the wx.lib.newapp command. The class works pretty well, since it has an internal on-screen representation that is very close to the old style window. So you have a lot of control over how it looks. I tried building an App Bar that looks like the classic 'xterm'-style window, but I was unable to do so using the built in controls. Q: pandas select a rows given another column (as an index) I have a dataframe with a column called user and i want to select the rows, which are either made by the first user, the second or the third. I tried this, but it does not work: user = df.user df.ix[user[0]] A: You can create boolean index by conditions and then filter by boolean index:  $df = pd$ . 81e310abbf

A simple wrapper for the Windows AppBar control. Application: wxPython License: MIT Read the full license at and wxAppBar is a simple Python wrapper for the Win32 AppBar control. AppBars or Task Bars are given a reserved area on one side of the screen so that they are always visible. Examples of using AppBar controls: Design notes: AppBars provide a single interface for a group of menu items that can be toggled to be or not be visible at any one time. Typically these are buttons for menu items that can be toggled by the user, but they could be check boxes, radio buttons, spin controls, etc. AppBars are also used for the wx.Bookmark toolbars used to display commonly used toolbars (bookmarks) of the application. AppBars are typically the first thing that a user sees after launching the application, and so they need to provide a simple but effective way for the user to get started. As such, appbars are very simple and very powerful. AppBars provide only a single menu item per application and are typically implemented as child frames of a separate application object. There are two broad categories of appbars: wx.AppBar: native Windows appbar control wx.TaskBar: native taskbar control wx.SimpleAppBar: my own simple appbar control A more advanced user would use the native controls by subclassing the native controls. Examples of AppBars: Implementations: wxPython, wxPython 2.8, wxPython 2.9, wxPython 3.0, wxPython 3.1, wxPython 3.2.0 Limitations: None Q:

### **WxAppBar Crack + With Keygen**

**WxAppBar Free [Latest]**

The wxAppBar class extends the Window base class. It is similar to the native control except that a vertical or horizontal area is reserved for task bars or appbars. Applications can use the wxAppBar class directly, or can subclass it and override its OnSize event. If an application does not call SetWindowLong to set WX\_APP\_BAR\_STYLE\_AUTO, then the default style is a horizontal appbar. You can set the wxAppBar style using the SetWindowLong API. If you do, then the default size of the control is 200, 100 (i.e. 200, 100 + bar width, and 100 + bar height). You can override that using SetWindowLong WX\_APP\_BAR\_STYLE\_NORMAL. Example: import wx class TaskBar(wx.AppBar): def \_\_init\_(self, parent): wx.AppBar.\_\_init\_(self, parent) parent.Center() def OnSize(self, event): self.Hide() w, h = self.GetSize() event.Skip() self.SetSize(self.GetSize() + (w - 200, h - 100)) return 'default' def OnUpdate(self, event): return 'default' class MyFrame(wx.Frame): def \_\_init\_(self, \*args, \*\*kwds): wx.Frame.\_\_init\_(self, \*args, \*\*kwds) TaskBar(self) app = wx.App() frame = MyFrame(None) app.MainLoop() There is also a wx.AppBar.SetStyle, which takes a style enum and which can be overridden in your subclass. The default styles are 'auto' or 'normal'. If the style is 'normal', then the appbar is not visible and its size is 200, 100.

## **What's New in the WxAppBar?**

A wxAppBar is basically a default taskbar that will always be on top. The bar contains a menu that is displayed at the bottom of the screen, and allows the user to add, close, and edit windows. Examples Let's take a look at a simple app that uses wxAppBar for task bar: import wx import wx.lib.app\_bar import wx.lib.taskbar import wx.lib.listctrl class MyFrame(wx.Frame): def \_\_init\_\_(self, \*args, \*\*kwds): wx.Frame.\_\_init\_(self, \*args, \*\*kwds) panel = wx.Panel(self) appbar = wx.lib.app\_bar.MyAppBar() appbar.AddTool(wx.lib.taskbar.STB\_SHOW\_TASKBAR) appbar.AddTool(wx.lib.taskbar.STB\_ADDTOOLBAR) appbar.AddTool(wx.lib.taskbar.STB\_CLOSE) appbar.AddTool(wx.lib.taskbar.STB\_MINIMIZE) appbar.SetWindowStyle(wx.style.SHOW\_ALL) self.Bind(wx.EVT\_ACTIVATE, self.OnActivate) self.Bind(wx.EVT\_CLOSE, self.OnClose) self.Init() wx.lib.taskbar.StbNavigationControl(appbar) list = wx.lib.listctrl.ListCtrl(panel) list.InsertColumn(0, "Name") list.InsertColumn(1, "Number") list.SetColumnWidth(1, 200) appbar.SetWindowStyle(wx.style.SHOW\_ALL) appbar.Bind(wx.lib.taskbar.STB\_CHANGE\_SUBWINDOW, self.OnChange) appbar.ShowWindow(self) def OnActivate(self, evt):

### **System Requirements:**

<http://www.roberta-lee-mcleod.com/wp-content/uploads/2022/06/yseugef.pdf> <https://startacting.ru/wp-content/uploads/2022/06/luiglo.pdf> [https://bizzbless.com/wp-content/uploads/2022/06/Corner\\_player.pdf](https://bizzbless.com/wp-content/uploads/2022/06/Corner_player.pdf) <https://thecvsystem.com/wp-content/uploads/2022/06/supsala.pdf> <http://www.covenantmiami.org/wp-content/uploads/2022/06/berrome.pdf> <http://fritec-doettingen.ch/wp-content/uploads/2022/06/yazmzos.pdf> [https://www.vfapartners.com/wp-content/uploads/2022/06/Special\\_video\\_Converter.pdf](https://www.vfapartners.com/wp-content/uploads/2022/06/Special_video_Converter.pdf) <https://praxisboerse-arbeitsmedizin.de/wp-content/uploads/2022/06/GMapTool.pdf> <https://pakyellowbuz.com/wp-content/uploads/2022/06/LightMachine.pdf> [https://dwfind.org/wp-content/uploads/2022/06/ODBC\\_Driver\\_for\\_BigCommerce.pdf](https://dwfind.org/wp-content/uploads/2022/06/ODBC_Driver_for_BigCommerce.pdf)

Minimum: OS: Windows 7, Windows 8, Windows 8.1 Processor: 2.0 GHz Memory: 1 GB Graphics: 2 GB DirectX: Version 9.0 Storage: 50 MB Sound Card: DirectX 9.0 Compatible Sound Card Network: Broadband Internet connection Additional Notes: Video Card: AMD Radeon HD7700 Series or Nvidia GeForce GT430 Web Browser: Internet Explorer 9 or later How to Install: This is an optional download.

# Related links: